## **UM BUSINESS INTELLIGENCE**

### **QUICK GUIDE: How to Add a Definition in Data Cookbook (DCB)**

A definition in the UWBI Data Cookbook is content that refers to an object, person, business concept, measurement, metric, etc., in use at the University of Wisconsin System and Campuses.

#### *NOTE: The ability to create, edit, and assign is based on your role as an Editor/Admin assigned within Data Cookbook.*

Definitions (Created by an Editor) will have the following format for clarification on version and location of the definition:

> Term (Institution 5 letter Identifier) Example: Student Records (UWGBY)

The attributes: name, functional definition, source, classification, quality attributes, technical definition, attachments, and additional attributes are controlled by the definition approval process and are defined when a definition is first created. These attributes can be changed only by creating a new version of the definition.

#### **NOTE: Try to avoid duplicate definitions.**

Step 1: **Search** for an existing definition. If none you can begin to create your definition. If there is an existing definition, you can update to a new version, or link to a pre-existing definition as a sub-definition. Enter the definition and select the Go button.

What information are you looking for?

Search the Data Cookbook

 $\circled{1}$ Go

Got to your Definition tab and scroll down to Create a Definition.

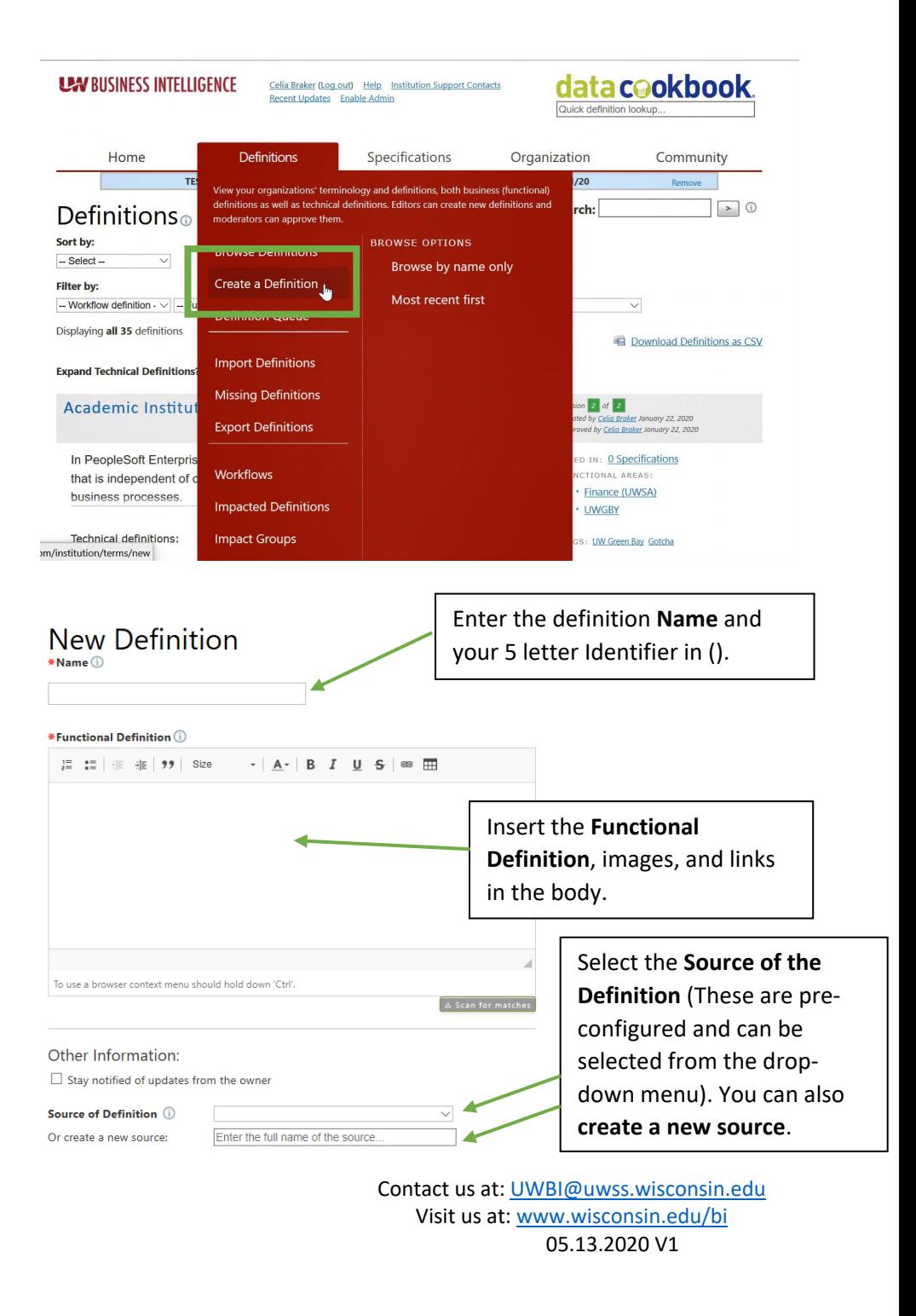

# **UM BUSINESS INTELLIGENCE**

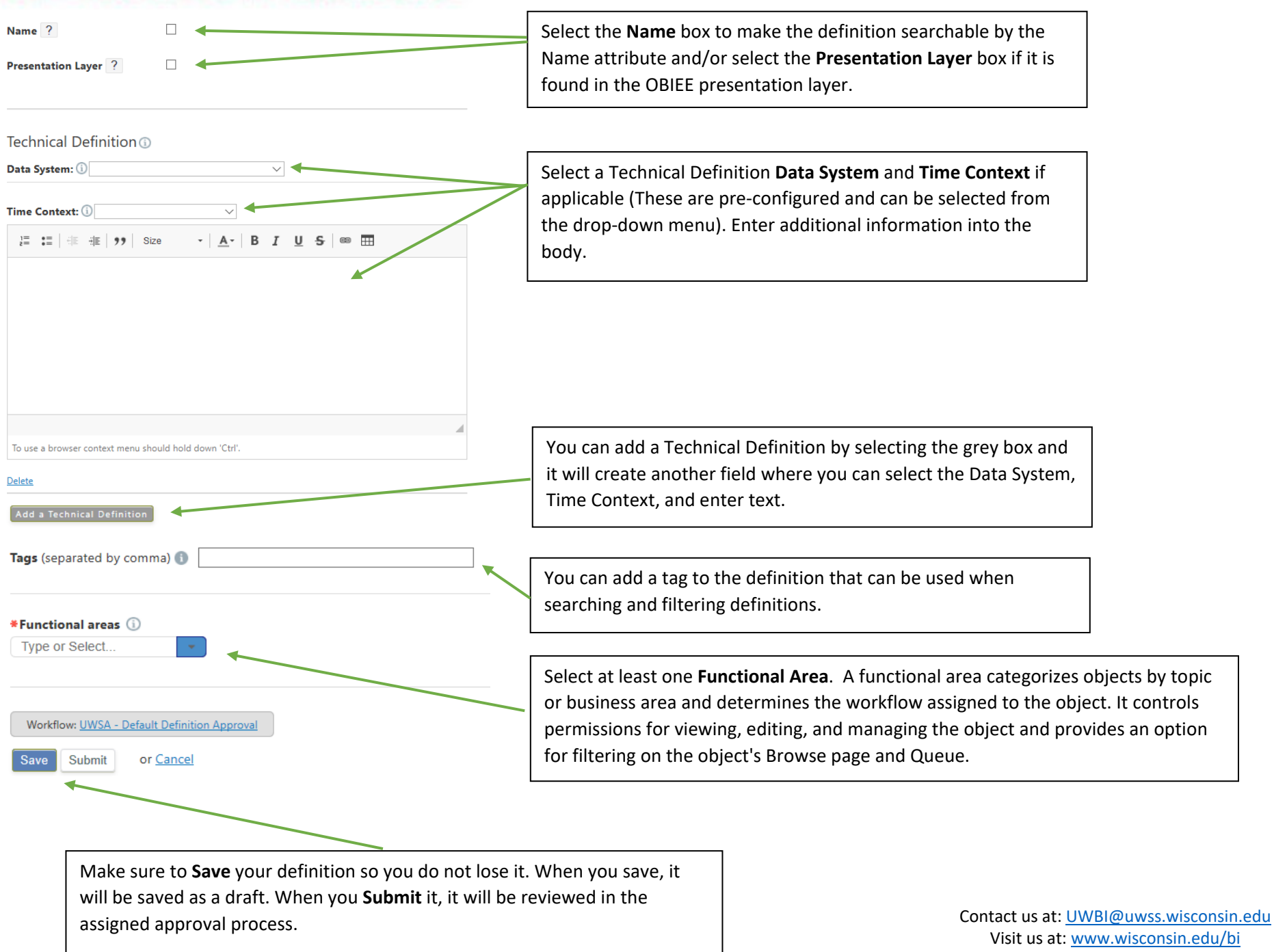